# Leitfaden Rechtevergabe für die Online-Antragstellung

#### Vor der Nutzung eines Unternehmenskontos müssen administrative Schritte erfolgen:

Ein Unternehmenskonto beinhaltet mehrere Administrations- und Mitarbeiterkonten. Ein neuer Dienst muss für ein Unternehmenskonto in einem ersten Schritt durch eine Administratorin oder einen Administrator "abonniert" werden. Da das Unternehmenskonto außerdem die Möglichkeit bietet, Mitarbeitenden unterschiedliche Rollen zuzuweisen, müssen außerdem noch die entsprechenden Rollen für den neuen Dienst freigeschaltet werden.

Außerdem können Dienste, die ein Unternehmenskonto benötigen, nur für einzelne Unternehmen freigeschaltet werden. So kann man nur bestimmten Unternehmen die Möglichkeit zur Antragsstellung geben. Der BIF-Dienst ist so eingerichtet, dass dieser von allen Unternehmenskonten genutzt werden kann.

Zur Vollständigkeit folgen hier die erwähnten administrativen Schritte zu Freischaltung eines Dienstes im Unternehmenskonto:

1. Im Unternehmensservicekonto über Administration die Online-Dienste-Verwaltung aufrufen und auf "+ Online-Dienste hinzufügen" klicken.

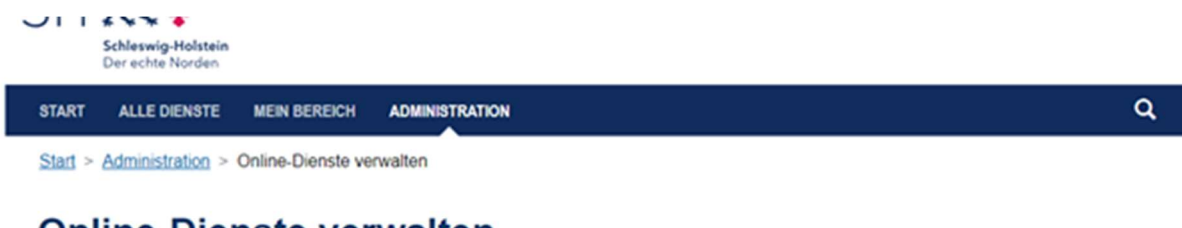

## **Online-Dienste verwalten**

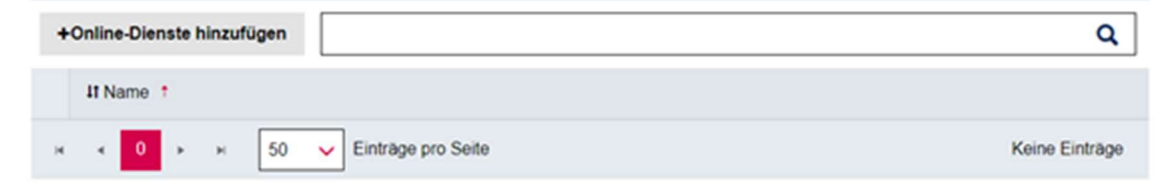

2. Aus der Liste mit Hilfe der Suche den gewünschten Dienst aufrufen. In diesem Fall ist dies die "Betriebliche Innovationsförderung". Diesen Punkt auswählen und auf "Online-Dienst hinzufügen" klicken. Danach zurück zur Online-Dienste-Verwaltung wechseln.

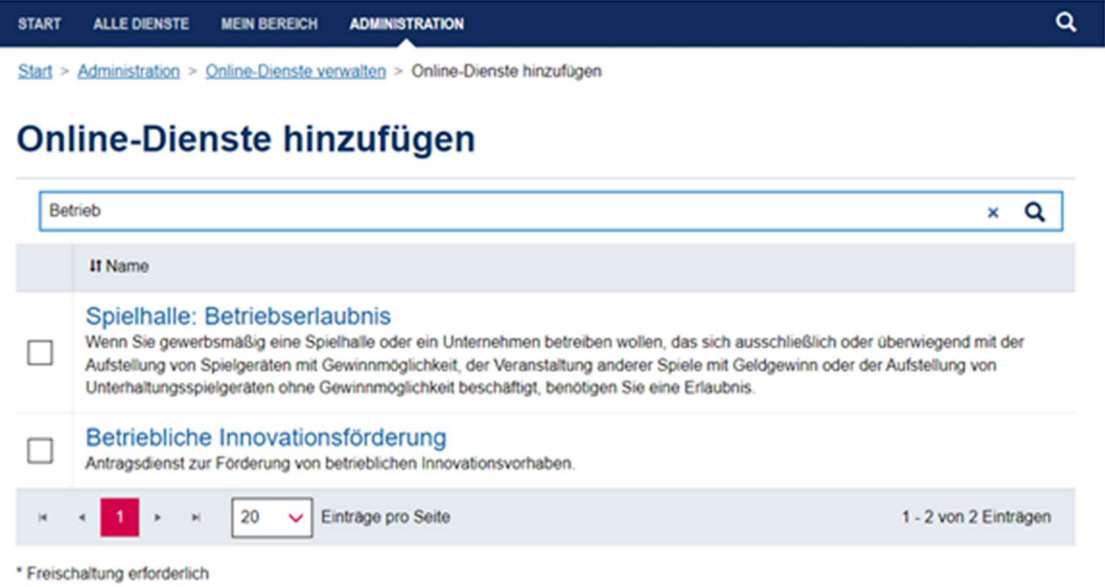

3. Nun den Dienst über den Link im Namen auswählen und die Benutzer zur Nutzung des Dienstes berechtigen.

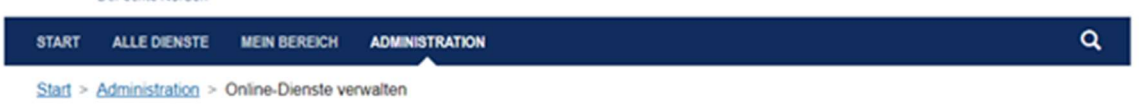

## **Online-Dienste verwalten**

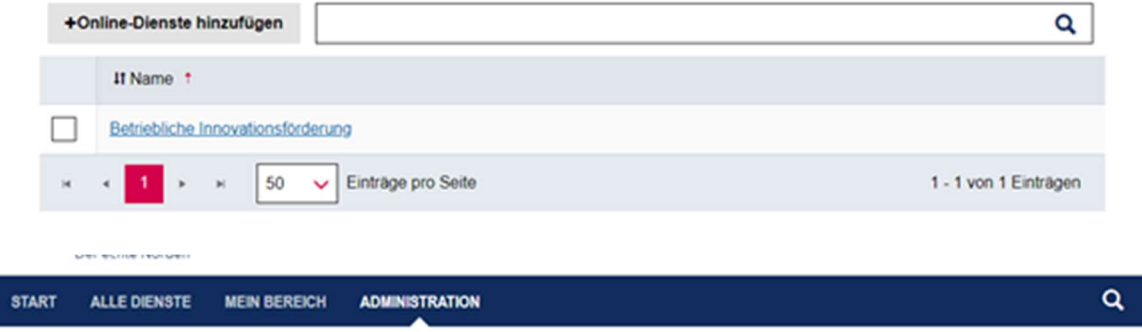

Start > Administration > Online-Dienste verwalten > Online-Dienst verwalten

#### Online-Dienst verwalten: Betriebliche Innovationsförderung

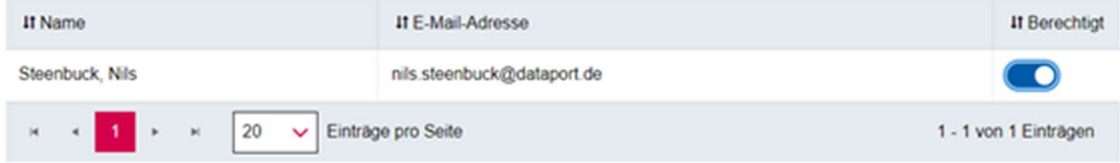

Jetzt ist der Account für die Nutzung des Dienstes freigeschaltet. Anschließend muss der Link über die WTSH-Homepage aufgerufen werden und der Antrag kann gestellt werden. (https://wtsh.de/de/foerderprogramme)